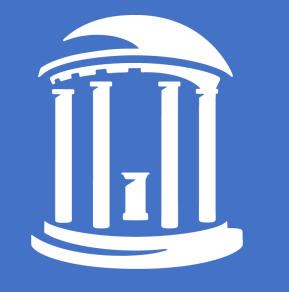

## Video tips to think about before we begin

Do what works for you.

Set-up a (semi)-permanent recording area.

Make folders for projects, graphics, and audio files.

If you make a mistake, don't stop. Pause, do the last bit over and keep going.

Prefer to use a wired audio input or a hi-quality mic. Write down the first two sentences of your narration.

Make lots of videos.

Do what works for you.

# Teaching with Videos *Tips to Create, Use, and Manage Videos in your Course*

J. Matthew Osment matto@email.unc.edu

[oasis.unc.edu](https://oasis.unc.edu/)

The University of North Carolina at Chapel Hill

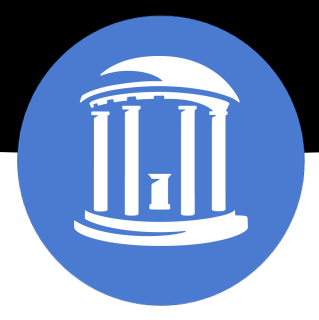

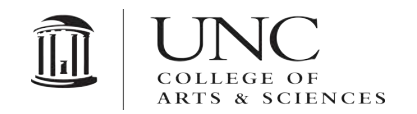

THE UNIVERSITY OF NORTH CAROLINA AT CHAPEL HILL

## Choices

- Quick reference information
- Required; external rewards
- Extrinsically motivated
- As short as possible
- Segmented

## Choices

- Narrative journey
	- Internal rewards
- Intrinsically motivated
	- As long as needed
		- Don't stop!

### *Where are your videos on the continuum?*

*Join us now at*  pollev.com/mattounc

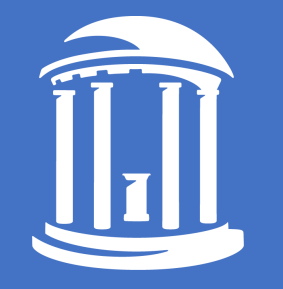

## Maximize your time

- Stage 1: Planning, 30% of your time
	- Content; format; equipment; environment
- Stage 2: Production, 20% of your time
	- Filming; graphics; media; sound
- Stage 3: Post-production, 50% of your time
	- Editing; processing; storage; distribution
- Stage next: Analytics and assessment

• Physical demonstrations

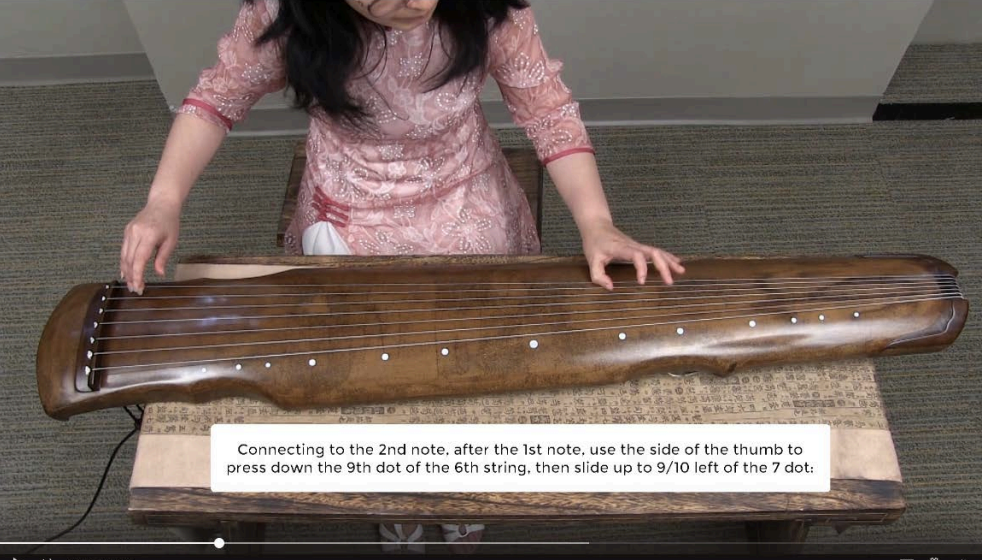

 $\triangleright$  (1) 0:19 / 1:30

□ ◎ \*

 $D = 400$  0:19 / 3

- Physical demonstrations
- Voice over PowerPoint or other presentations

#### Skeletal (aka Line-Angle) Formulae

Where it bends or where it ends: each vertex or terminus is a C.

$$
\bigcirc = \begin{array}{cc} \mathbf{H}_{1,1}^{H,H} & \mathbf{H}_{1,2}^{H,H} \\ \mathbf{H}_{2,2,2}^{H,H} & \mathbf{H}_{2,2}^{H,H} \\ \mathbf{H}_{1,2}^{H,H} & \mathbf{H}_{1,2}^{H,H} \end{array}
$$

Fill in H's to reach four bonds to every carbon.

clear,

- Physical demonstrations
- Voice over PowerPoint or other presentations
- Lecture

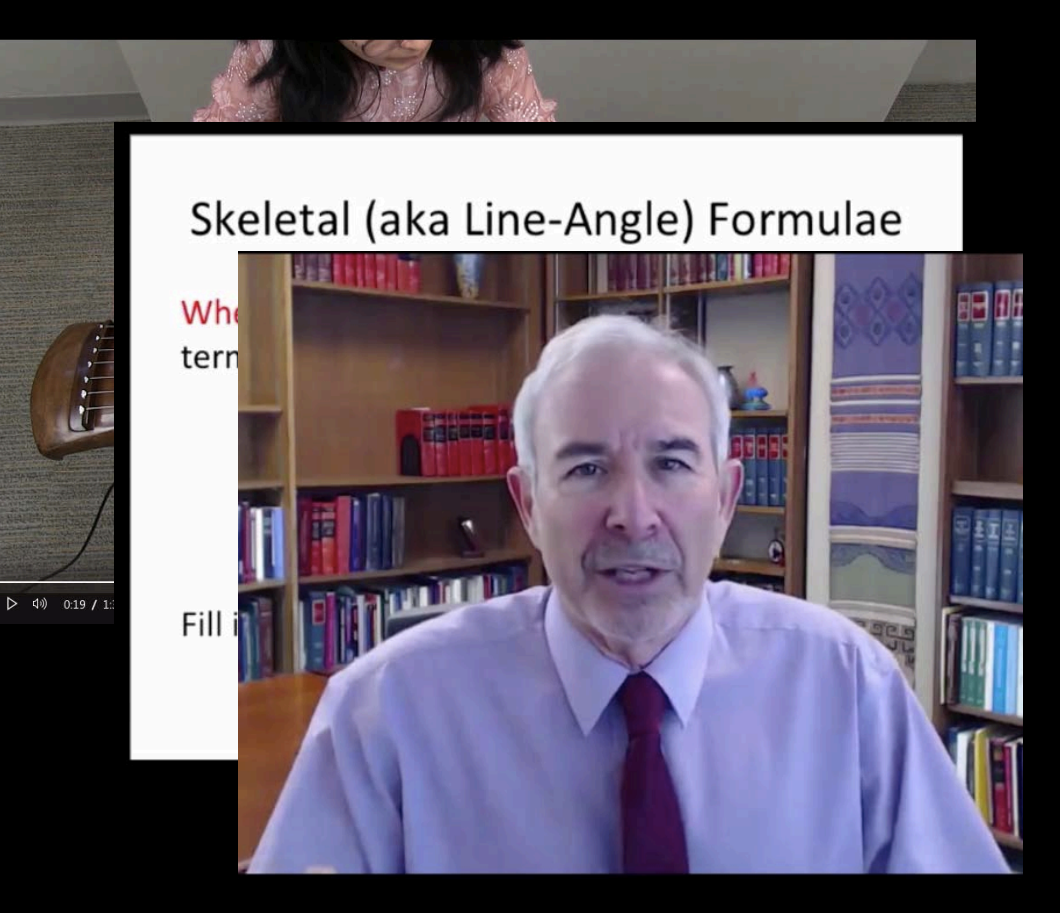

- Physical demonstrations
- Voice over PowerPoint or other presentations
- Lecture
- Interactive whiteboard w/audio

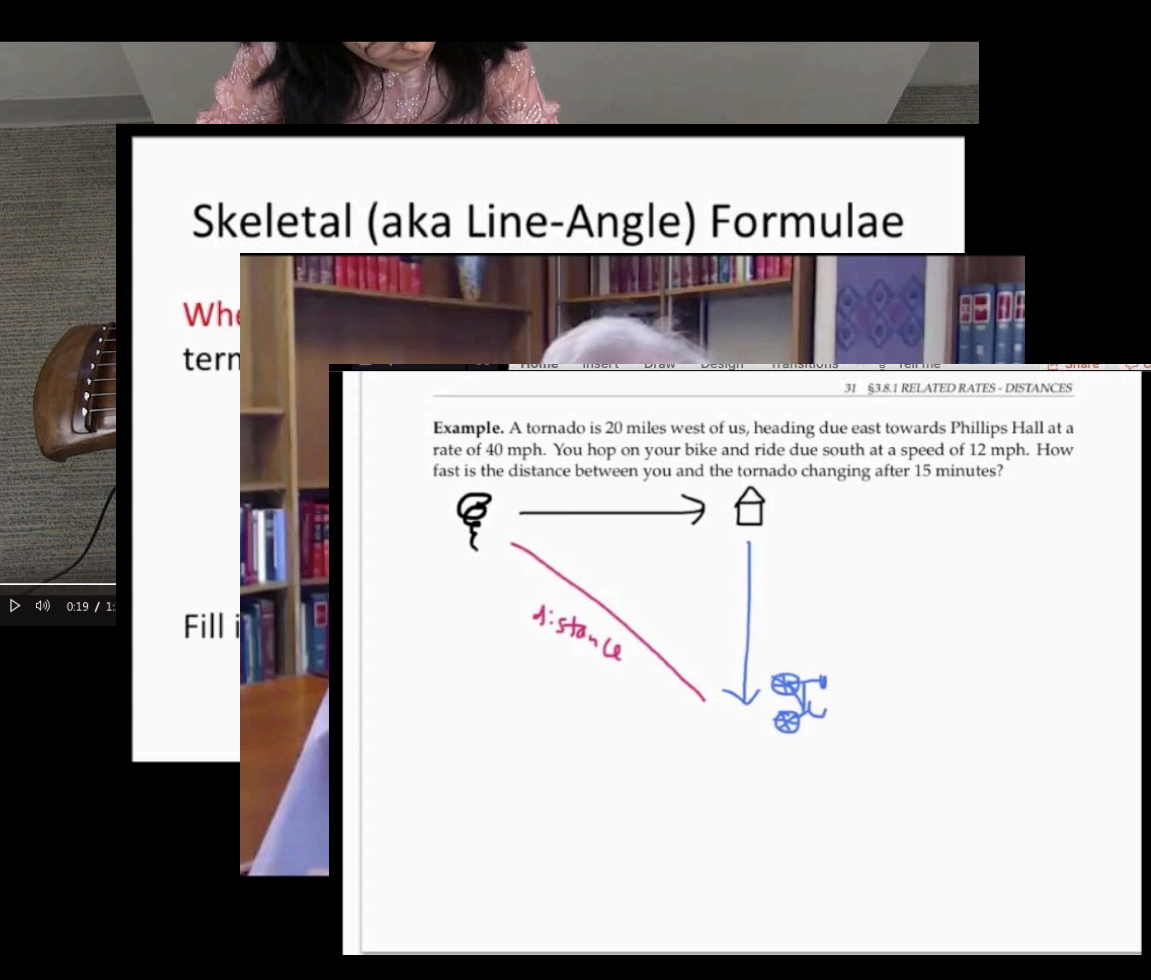

- Physical demonstrations
- Voice over PowerPoint or other presentations
- Lecture
- Interactive whiteboard w/audio
- Other screencapture: software demos (like SPSS, Excel)

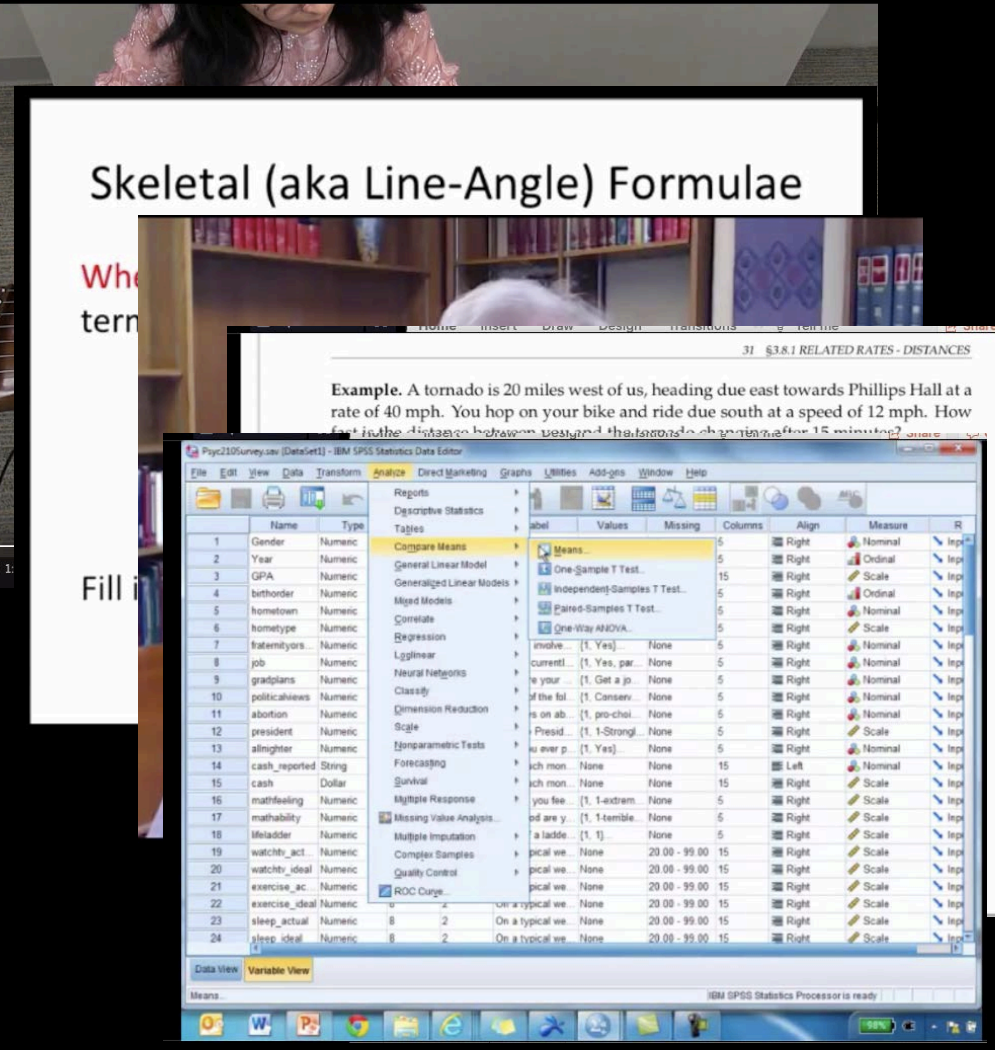

- Physical demonstrations
- Voice over PowerPoint or other presentations
- Lecture
- Interactive whiteboard w/audio
- Other screen capture: software demos (like SPSS, Excel)
- Ready for the Oscars

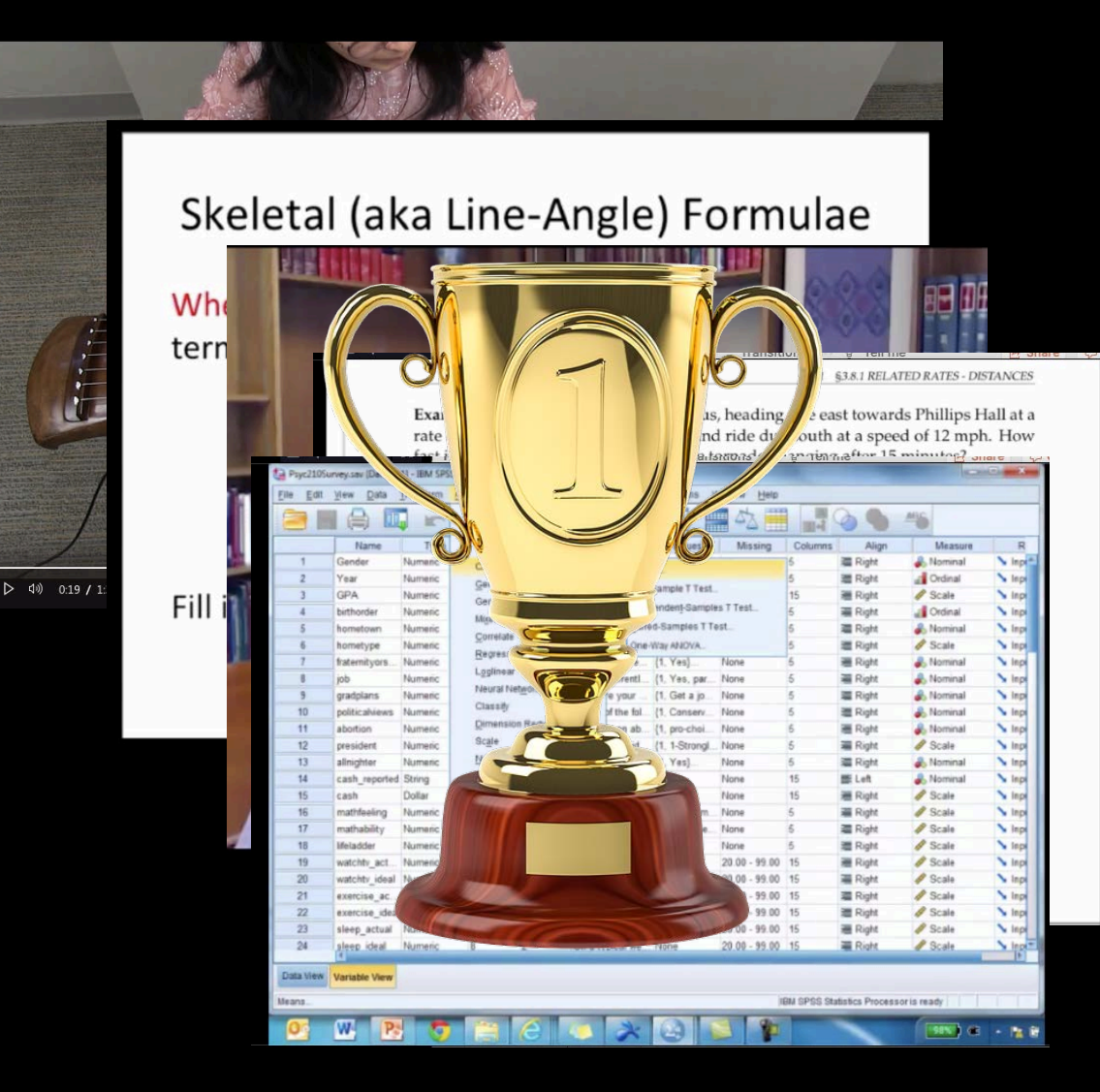

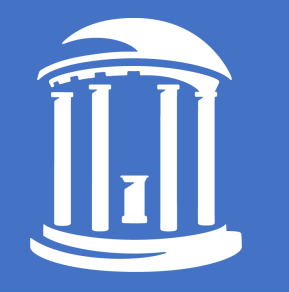

### Assessment

*How will you know if students watch and understand the content?*

- Keep videos short (<7 minutes)
- Interspersed interaction, reflections, quick assessments
- Watch your analytics

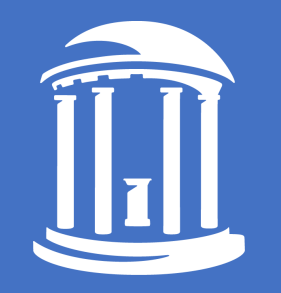

# Featured Software and Procedures

### • Zoom

#### **Zoom**

*What does it record?*

Screen capture (thus camera and audio too) Mouse movements/annotations

#### *Editing:*

Limited to trimming the start/end of cloud recordings; *\* Does not trim the downloaded recordings*

#### *Features:*

Annotation and pointer tools Saves to the cloud or your local machine

#### *Captions:*

-Live captions are OK

-Good audio transcript

- Automatic to Warpwire if zoom cloud connector is enabled (and not HIPPA restricted)

• Zoom • MS Stream (O365) **MS Stream: Office 365 App**

*What does it record?* Screen capture Camera and audio capture Mouse movements *\*Requires Google Chrome browser*

*Editing:* Limited to trimming the start/end

*Features:* Up to 15 minutes for each recording Saves to the cloud

*Captions:*

Free, editable, exportable captioning!

### • Zoom

- MS Stream (O365)
- Camtasia (\$)

#### **Camtasia**

#### *What does it record?*

-Computer Screen capture with audio -Camera and microphone -Embeds itself in PPT for voiceover (PC) -Mouse movements

#### *Editing:*

-Multi-track timeline editing -Add additional text/titles, images, callouts, audio, screen focus, transitions -Video overlay with another video

### *Features:*

-Easier to learn; -Easy exports

#### *Captions:*

-May add captions manually or with file upload (convert zoom vtt to srt file)

- Zoom
- MS Stream (O365)
- Camtasia (\$)
- •Others
	- PowerPoint
	- Warpwire
	- Quicktime (Mac)
	- Windows 10 Xbox app
	- OBS

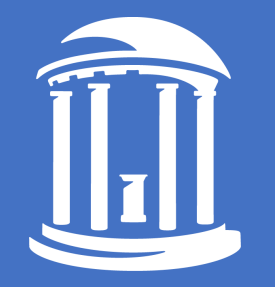

# *Speaking of whiteboards…*

- Zoom
- •iPad extensions
	- Zoom
	- Camtasia
- Explain Everything

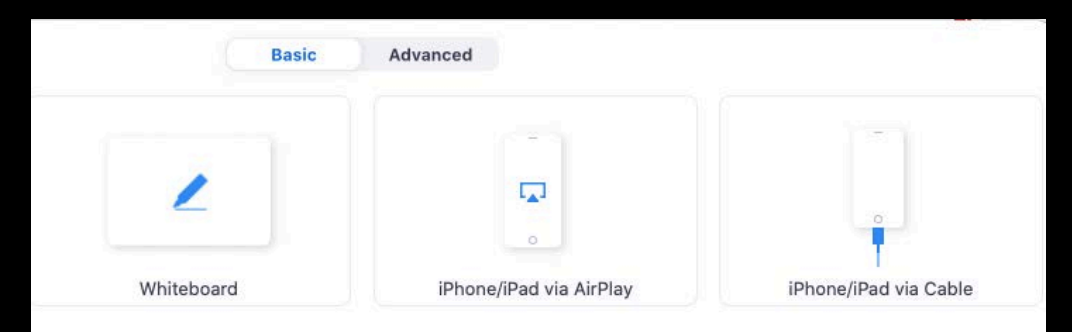

ize Screen Share for Video Clip

Chat

Share Screen

Participants

Share

### • Zoom

• MS Stream (O365)

• Camtasia (\$)

### • Adobe Rush

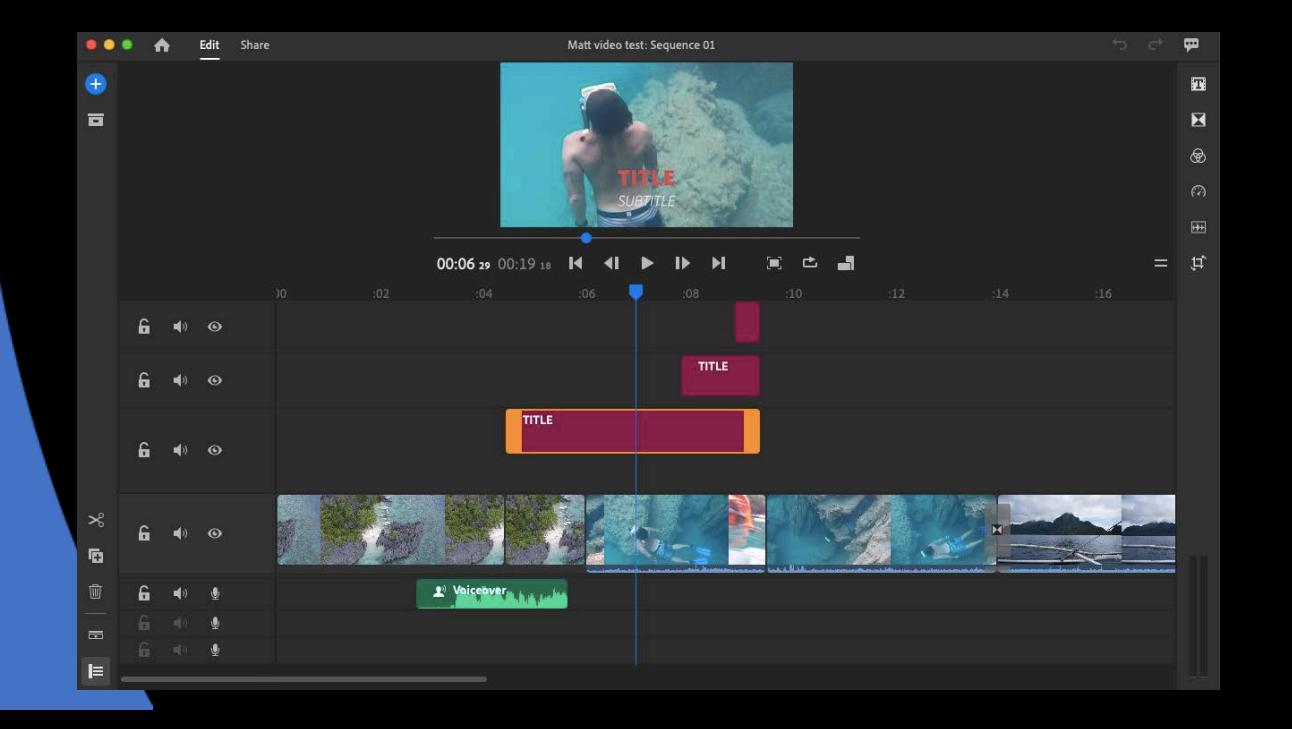

#### **Adobe Premiere Rush**

#### *What is it?*

-Scaled down version of Premiere Pro -Multitrack editor

#### *Editing:*

- -Edit existing videos
- -Add additional text/titles, images, audio

#### **Points of interest**

- -Much easier to learn and manage than Premiere Pro
- -Part of Adobe Creative Cloud ([software.unc.edu\)](https://software.sites.unc.edu/)

## • Adobe Rush • Adobe Premiere Pro

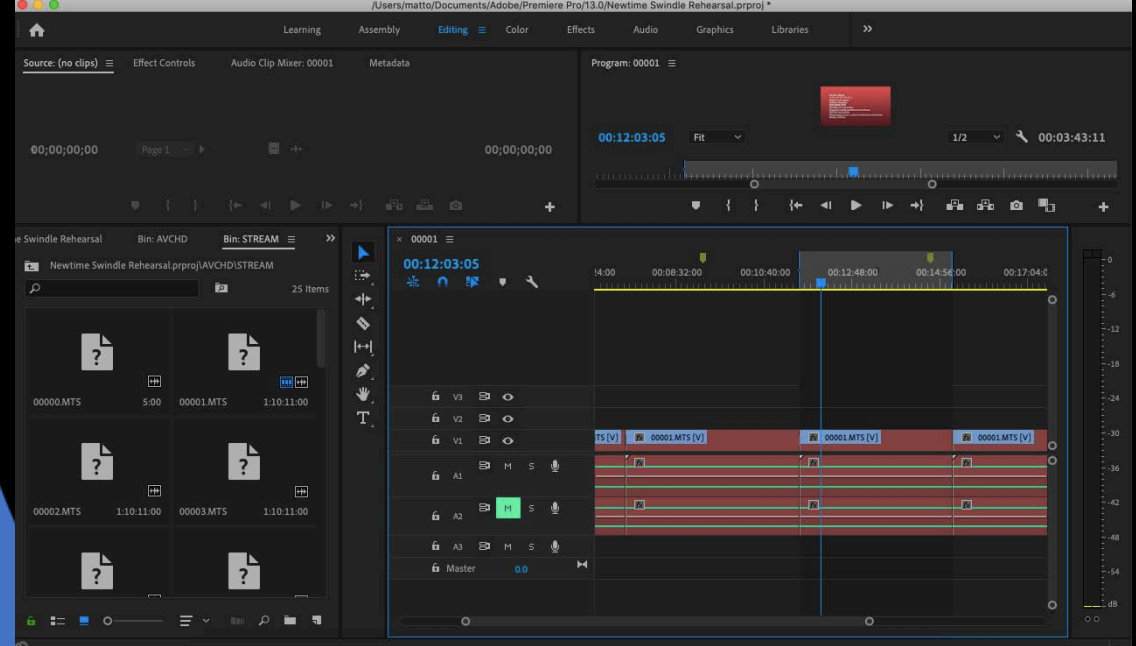

#### **Adobe Premiere Pro**

#### *What is it?*

-Fully functional, multi-track professional level video editing program

#### *Editing:*

-Edit existing videos -Capture video from an external camera -Connects well to other Adobe apps: Photoshop, Audition, After Effects, …

#### **Points of interest**

-Harder to learn

-Requires understanding of digital video pre-sets, filetypes, export options

- Adobe Rush
- Adobe Premiere Pro

### • Camtasia

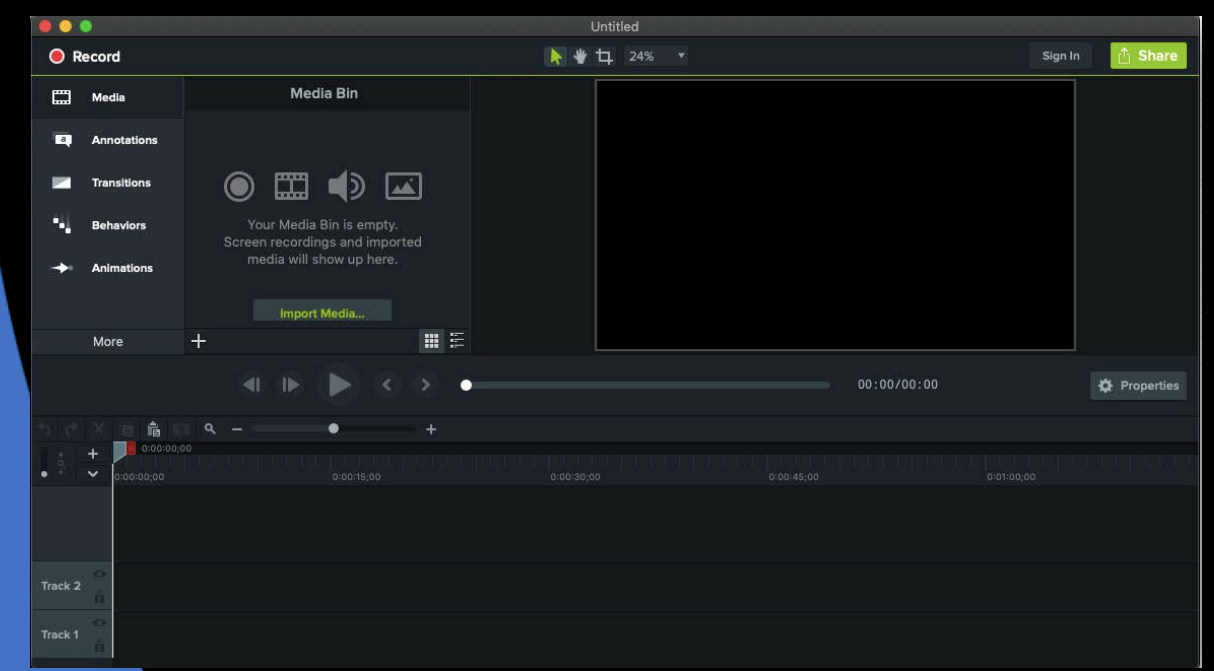

#### **Camtasia**

#### *What does it record?*

- -Computer Screen capture with audio
- -Camera and microphone
- -Embeds itself in PPT for voiceover

#### *Editing:*

-Multi-track timeline editing -Add additional text/titles, images, callouts, audio, screen focus/blurring, transitions -Video within a video

#### *Features:*

- -Easier to learn
- -Easy exports

#### *Captions:*

-May add captions manually or with file upload (convert zoom vtt to srt file)

• Zoom • Adobe Rush

• MS Stream • Adobe Premiere

• Camtasia (\$) • Camtasia (\$)

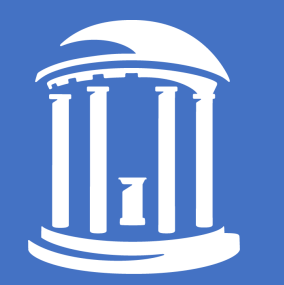

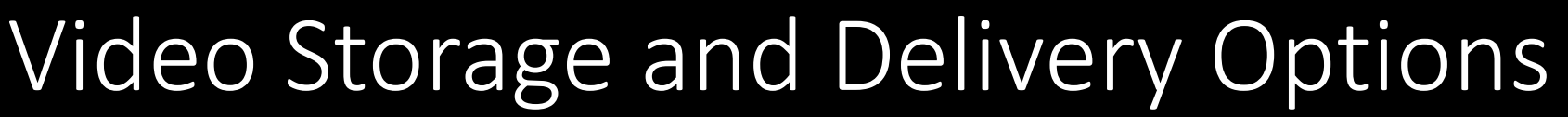

 $\bigcirc$ 

**CO** 

 $\bigcirc$ 

 $\bigcap$ 

 $\bigcap$ 

 $\rightarrow$ 

### • Zoom

#### Share this cloud recording

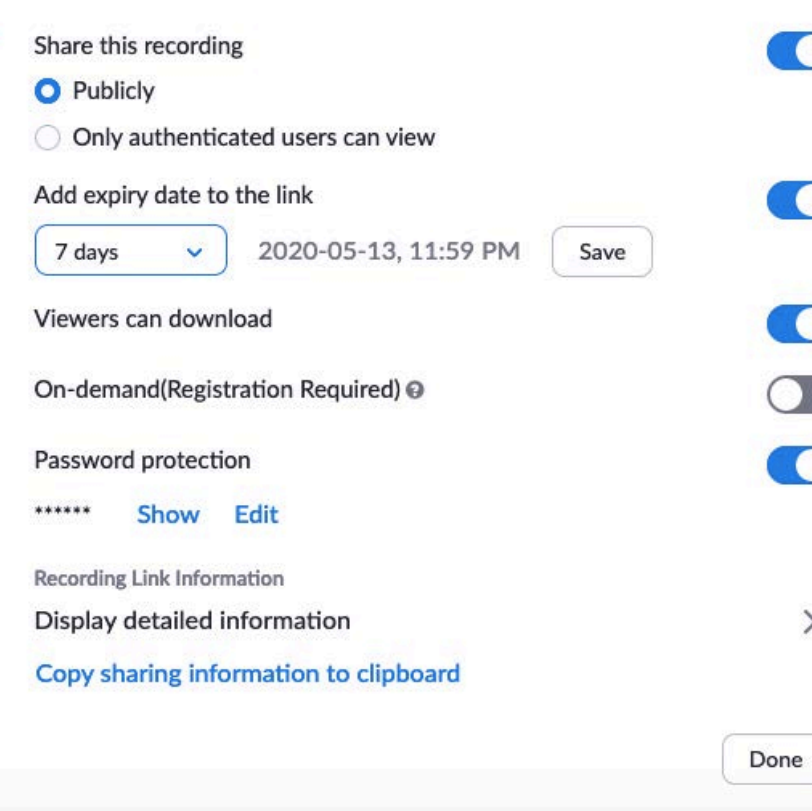

#### **Zoom**

#### *Storage*

-Record to the cloud directly from Zoom -Set your access options (on/off) -UNC authenticated -Password -Downloadable -Expiry date

#### *Delivery*

-Provide students with a recording link (includes link to audio transcript)

#### *Reporting / analytics:*

- Who (if authenticated)
- How many views
- How many downloads
- Date stamp

# Video Storage and Delivery Options

### • Zoom

### • Warpwire in Sakai

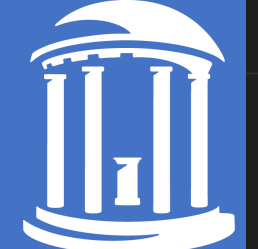

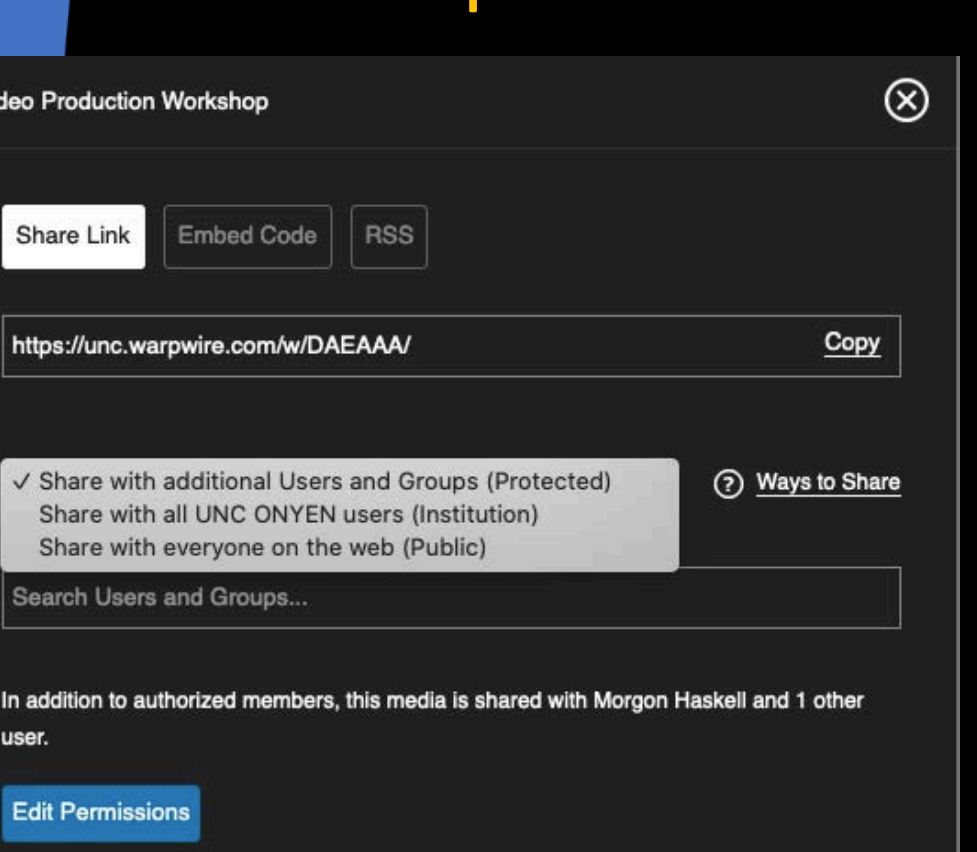

#### **Sakai Warpwire**

#### *Storage*

- -Create media libraries from any of your Sakai courses
- -Upload videos to appropriate libraries
- -Set your access options

-Private

- -Course
- -UNC
- -Public

#### *Delivery*

- -Provide students with a link
- -Embed within Sakai lessons tools
- -Share videos or media libraries across courses

#### *Reporting / analytics:*

- Who (if authenticated)
- How many views
- Percent of completion
- Timestamp

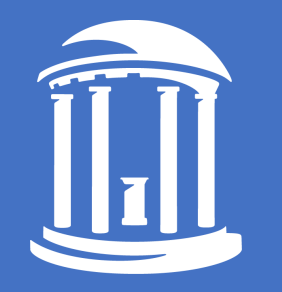

# Video Storage and Delivery Options

- Zoom
- Warpwire in Sakai
- unc.warpwire.com
- MS365 Stream

#### **Warpwire.com**

-Same feature set as is within Sakai -Not automatically within the shell of a course -Good analytics

# • BONUS: Zoom & Warpwire Video Storage and Delivery Options

 $\circledR$ 

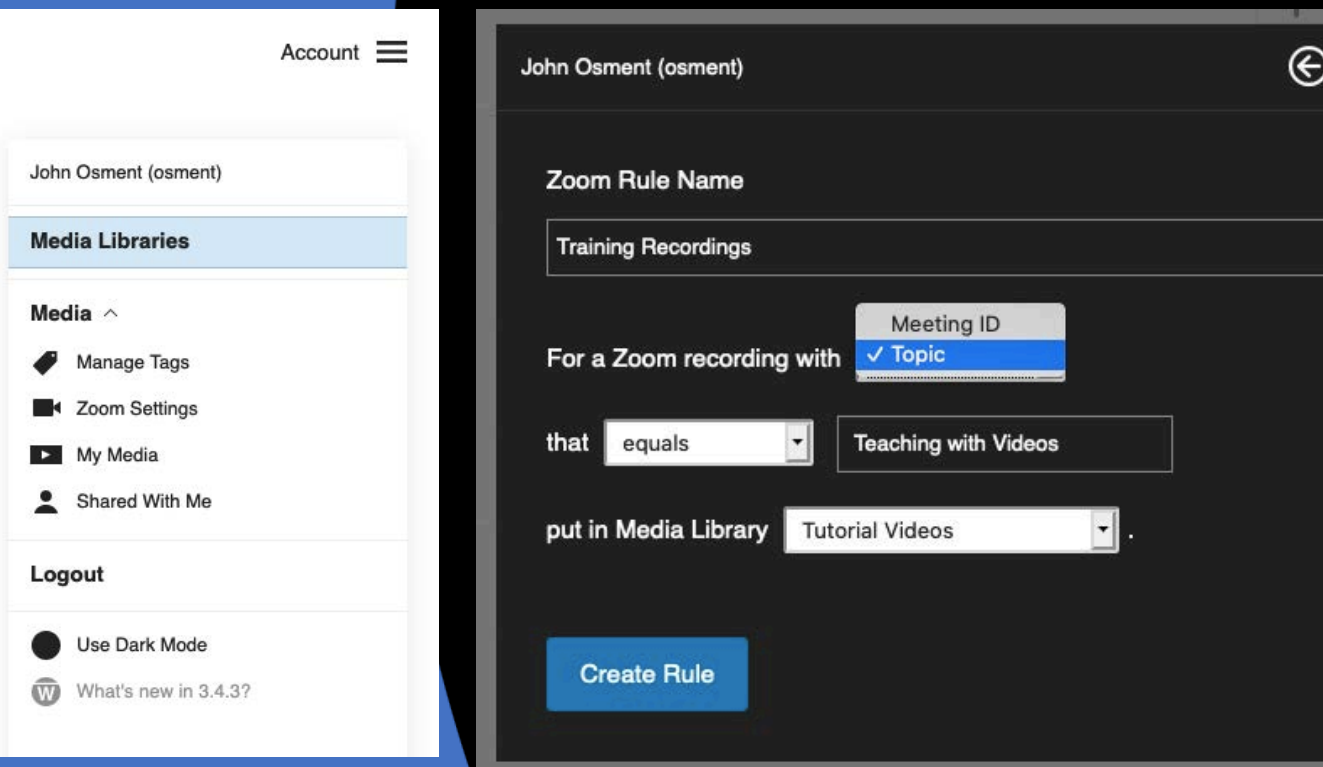

#### **Zoom**

#### *Storage*

-Record to the cloud directly from Zoom and automatically transfer to Warpwire -Automatically adds audio transcript as captions

#### *Delivery*

-Follow standard Warpwire procedures

#### *Of note:*

-After transfer, the Warpwire videos do not follow Zoom access restrictions -Due to HIPPA restrictions, process will not work with all UNC accounts

# Video Storage and Delivery Options

### • MS365 Stream *(formerly Office 365)*

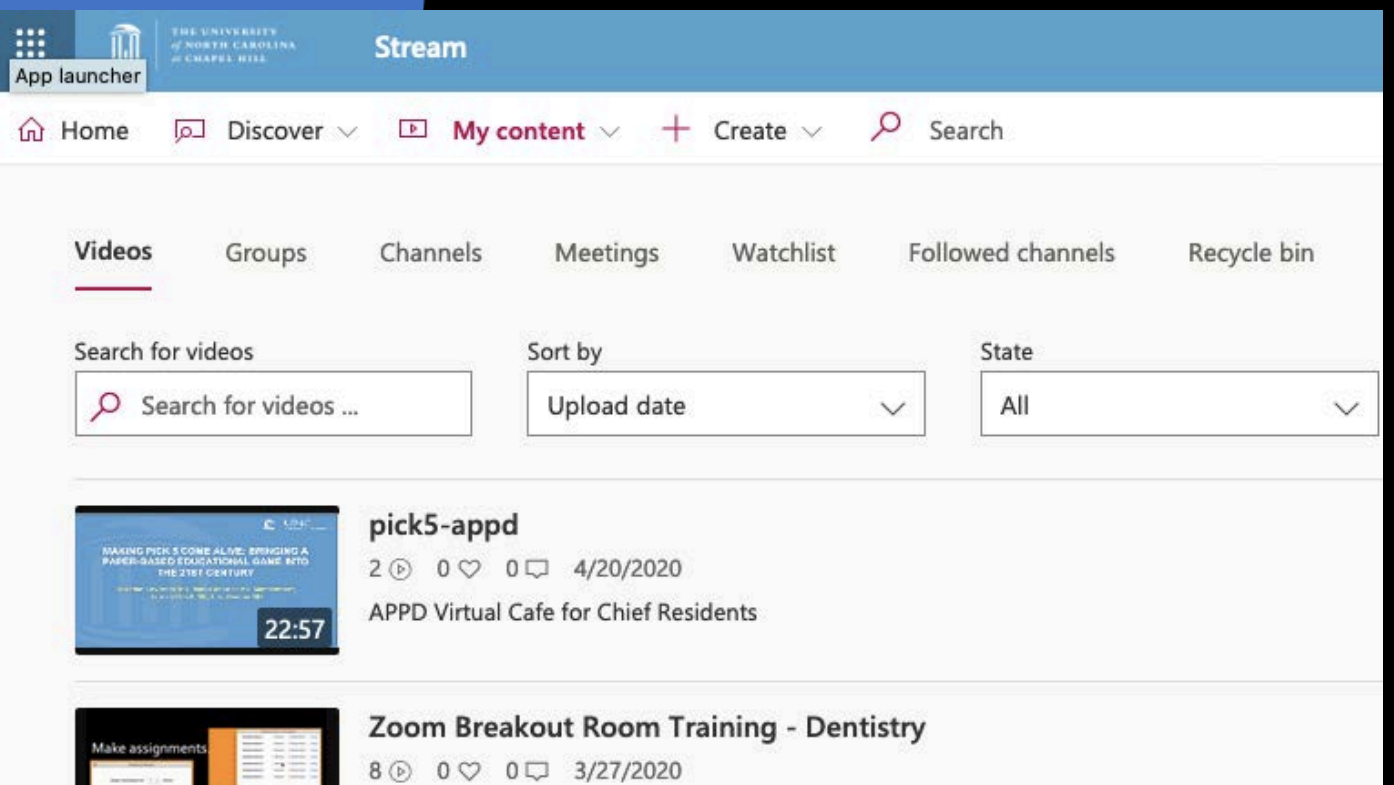

#### **Microsoft 365: Stream app**

#### *Storage*

- -Upload and organize videos into Channels
- -Share with
	- -MS Groups and Teams
	- -UNC Individuals
	- -All of UNC
	- -Not public!

#### *Delivery*

-Provide viewers with a link -Embed within Sakai lessons tools

#### *Best practice:*

-Trim beginning and end of videos

*Analytics:* # of views *BONUS:* Free captioning!

### Record >> Edit >> Deliver • Zoom • Adobe Rush • Zoom

• MS Stream • Adobe Premiere • Warpwire

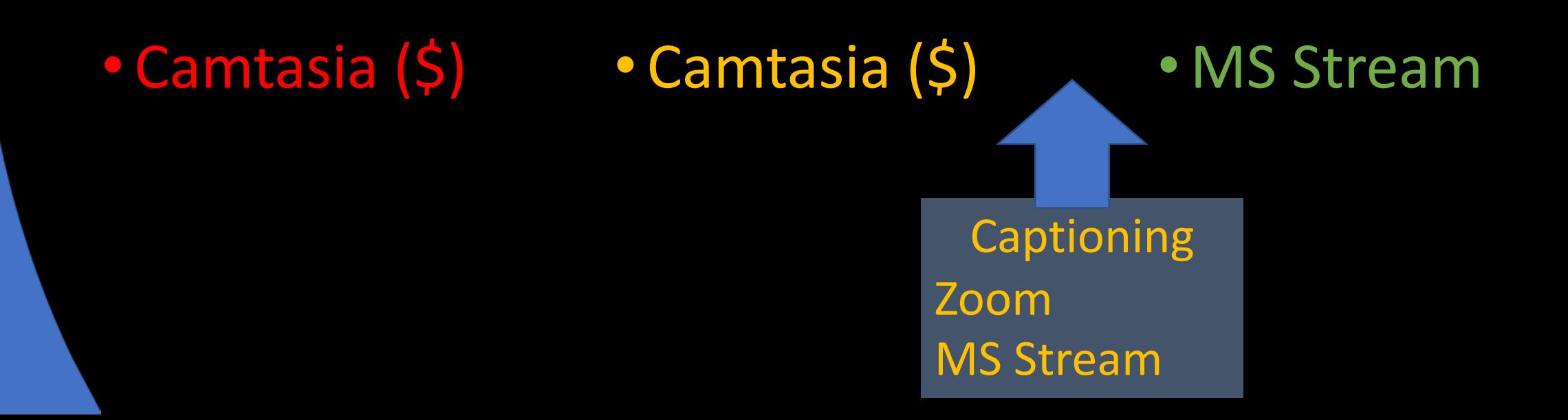

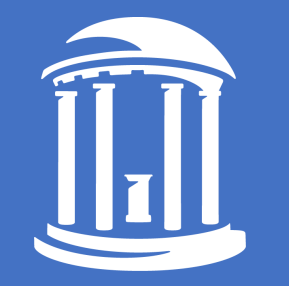

# Sample Scenarios

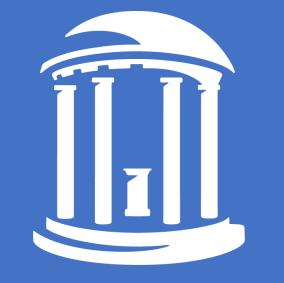

# Sample: Sharing Zoom Class Lectures

- 1. Adjust your zoom settings and meeting options to record to the cloud with an audio transcript
- 2. From your Warpwire account, set-up the zoom connector
- 3. Once a recordings is available, it will automatically be added to the selected Warpwire Media library. Captions are added automatically.
- 4. Adjust captions
- 5. Adjust the start/end times to fit your content needs
- *\* You may duplicate a video in Warpwire and choose different start/end times to focus on a different section/topic*

## Example: Screen or camera capture

#### 1. Record with Zoom

- a. Capture screen or camera using ZOOM
- b. Voice through system microphone
- c. Settings
	- a. record to your Local Machine
	- b. Optimize for 3rrd Party Editor

#### 2. Edit with Adobe Rush

- a. Remove mistakes
- b. Add additional:
	- 1. Title page
	- 2. Images
	- 3. Text
	- 4. Combine with other videos
- c. Export as MP4
- 3. Upload to MS365 Stream for captioning
- 4. Deliver through Warpwire
	- a. Upload video to a Warpwire media library
	- b. Add your caption file
- 5. View analytics in Sakai Warpwire

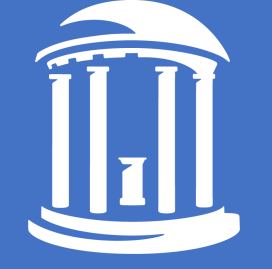

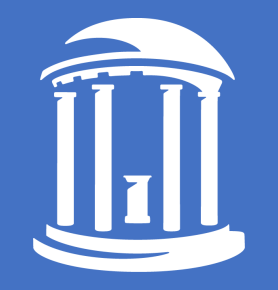

# Sample: Student Video Assignment

- 1. MRC helps instructor design the assignment
- 2. Instructor creates an assignment in Sakai; *students will deliver a video link of their finished product*
- 3. Schedule student class training with MRC
- 4. Students use Smartphone or camera to capture video
- 5. Students upload to Warpwire in Sakai
- 6. Students submit URL to their videos
- 7. Student submission is graded: *MRC can help with assessment rubrics!*

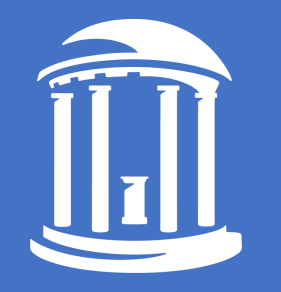

# Get help (and stuff)!

- Media Resource Center <https://library.unc.edu/house/mrc/>
	- Full instruction sessions recorded and hosted on our website for [podcasting](https://guides.lib.unc.edu/mrc/digitalliteracyprojects/podcast) and [video editing](https://guides.lib.unc.edu/mrc/audiovideoediting/videoediting))
	- Instruction and support via workshops, Q&A, etc. through Zoom. Email: [mrc@unc.edu](mailto:mrc@unc.edu)
- Linkedin Learning:<https://software.sites.unc.edu/linkedin/>
	- Formerly Lynda.com
	- Lots of great video tutorials
- College and Professional School IT Support
- Keepteaching Initiative, Schedule consultations and more: <https://keepteaching.unc.edu/>
- University logos, colors, templates: <https://identity.unc.edu/resources/downloads/>

# Thank you!

*For more information, please contact:* Matt Osment, *matto@email.unc.edu* OASIS – Instructional Technologies Group [oasis.unc.edu](https://oasis.unc.edu/)

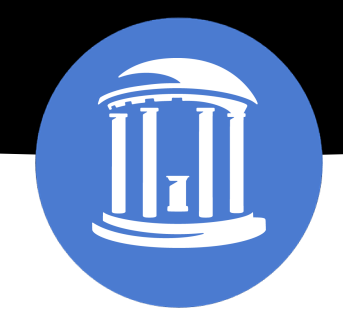

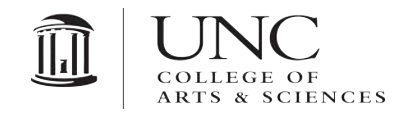

THE UNIVERSITY OF NORTH CAROLINA AT CHAPEL HILL